## **Adjust Perpetual Inventory Records**

The Inventory Quantity Adjustment window allows users to adjust their inventory records.

| Transactions       | DR    | CR   | Subsidiary Records<br>Updated | General Ledger<br>Updated |
|--------------------|-------|------|-------------------------------|---------------------------|
| Cost of Goods Sold | \$ oi | - \$ |                               | $\checkmark$              |
| Inventory          | \$ oi | \$   | $\checkmark$                  | $\checkmark$              |

## Quick Reference Table

| Step | Box or Other Location                                                                    | Procedure                                                                                                    |
|------|------------------------------------------------------------------------------------------|----------------------------------------------------------------------------------------------------|
| A    | QBO Navigation Bar                                                                       | Click Sales $\rightarrow$ Products & services (in the Other category) to open the Products & Services list.                                                                                                    |
| B    | Check box(es)                                                                            | Select the check box(es) to the left of the inventory item(s) you are adjusting.                                                                                                    |
| G    | Batch actions button<br>drop-down list (standard<br>view) or pop-out menu<br>(BETA view) | <u>Standard view:</u> Click the <b>Batch actions button</b> and select "Adjust quantity" from the drop-down list. <u>BETA view:</u> Select "Adjust quantity" from the pop-out list. Regardless of the method used, this step will open the Inventory Quantity Adjustment window. |
| D    | Adjustment date                                                                          | Accept default date or change.                                                                                                    |
| B    | Reference no.                                                                            | Accept default adjustment number or change.                                                                                                    |
| B    | Inventory adjustment<br>account                                                          | If the default general ledger account to be adjusted for the quantity adjustment is not correct, select the correct account.                                                                                                    |
| G    | New Qty                                                                                  | Enter the correct quantity.                                                                                                    |
| H    | Various                                                                                  | Repeat G for each inventory item being adjusted.                                                                                                    |
| 0    | Inventory Quantity<br>Adjustment window                                                  | Verify the information entered.                                                                                                    |
| J    | Save options                                                                             | Save the inventory quantity adjustment and close the window.                                                                                                    |

## Adjust Perpetual Inventory Records QBO windows

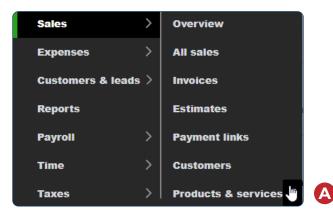

| ≡' J<br>Sale | ackson Supply Co<br>S | ompany 🗸 🖻                    | Accountant Tools |              | R v       | 1y experts 🗌 Help   | Q ( ) 🕸 🕒                          |
|--------------|-----------------------|-------------------------------|------------------|--------------|-----------|---------------------|------------------------------------|
| Over         | view All sale         | es Invoices                   | Estimates F      | ayment links | Customers | Products & services | ·,                                 |
| Prod         | lucts & se            | rvices BETA                   | 3                |              |           | M                   | ore V New V                        |
| 0 1          | item is running lo    | ow on stock. <mark>See</mark> | all              |              | ×         |                     | Batch actions 👻                    |
| 2 item       | is selected Adj       | just quantity                 | Reorder          | ake inactive |           |                     | Adjust quantity<br>Reorder         |
| •            | NA                    |                               | QTY ON HAND 🗘    | CATEGORY \$  | SKU       | ТҮРЕ ≎              | Make non-inventory<br>Make service |
|              | ○ 10                  | 01                            | 43 LOW           |              | 101       | Inventory           | 225                                |
| ∫            | ○ 10                  | 02                            | 65               |              | 102       | Inventory           | 150                                |
| l            | о<br>10               | 03                            | 67               |              | 103       | Inventory           | 110.5                              |
|              | 0<br>10               | 04                            | 300              |              | 104       | Inventory           | 31.75                              |
|              | 0<br>10               | 05                            | 125              |              | 105       | Inventory           | 35.75                              |
|              | 0<br>10               | 06                            | 224              |              | 106       | Inventory           | 37.25                              |

\* Standard view uses the Batch actions button drop-down method. BETA version uses a pop-out menu. Either way, select "Adjust quantity."

## Adjust Perpetual Inventory Records

**QBO windows** (continued)

|                                 |                 |     |             |             |         | Reference no. |   |
|---------------------------------|-----------------|-----|-------------|-------------|---------|---------------|---|
| Adjustment date<br>01/30/2023   |                 |     |             |             |         | 1             |   |
| Inventory adjustment<br>account |                 |     |             |             |         |               |   |
| 30400 Cost of Goo               | ds Sold 🗸 🧲     |     |             |             |         |               |   |
| # PRC                           | DUCT            | SKU | DESCRIPTION | QTY ON HAND | NEW QTY | CHANGE IN QTY |   |
| ∫ == 1                          |                 |     |             |             | G       |               | Ô |
| 2                               |                 |     |             |             |         |               | Ô |
| Add lines                       | Clear all lines |     |             |             |         |               |   |
| Memo                            |                 |     |             |             |         |               |   |
|                                 |                 |     |             |             |         |               |   |
|                                 |                 |     |             |             |         |               |   |
|                                 |                 |     |             |             |         |               |   |
|                                 |                 |     |             |             |         |               |   |
|                                 |                 |     | Privacy     |             |         |               |   |
|                                 |                 |     | Privacy     |             |         |               |   |
|                                 |                 |     | Privacy     |             |         |               |   |
|                                 |                 |     | Privacy     |             |         |               |   |

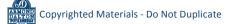